# **Operators Name**

# **SIGHTING OF FLARES**

| <u> </u> | Date / /                                                                             |         |  |  |  |  |  |  |
|----------|--------------------------------------------------------------------------------------|---------|--|--|--|--|--|--|
| TIME     | NB ANY DOUBTS CALL DUTY WATCH OFFICER                                                | Entered |  |  |  |  |  |  |
|          | Report from a vessel. Vessel Name                                                    |         |  |  |  |  |  |  |
|          | Location of vessel reporting flare S E                                               |         |  |  |  |  |  |  |
|          | Ascertain the colour of flare                                                        |         |  |  |  |  |  |  |
|          | Location of flare and direction from sighting vessel                                 |         |  |  |  |  |  |  |
|          | Any landmarks behind the flare                                                       |         |  |  |  |  |  |  |
|          | Request sighting vessel to proceed to the location of flare and report               |         |  |  |  |  |  |  |
|          | Contact <b>ZDOM.</b> Auto dial Note name                                             |         |  |  |  |  |  |  |
|          | If directed by ZDOM call MAC auto dial Name and Rank                                 |         |  |  |  |  |  |  |
|          | Advise them that you have spoken to ZDOM                                             |         |  |  |  |  |  |  |
|          | If no confirmation from MAC within 5 mins contact ZDOM                               |         |  |  |  |  |  |  |
|          | Report from a land based person(s) Persons Name                                      |         |  |  |  |  |  |  |
|          |                                                                                      |         |  |  |  |  |  |  |
|          | Obtain persons address and phone No.  Colour of flare                                |         |  |  |  |  |  |  |
|          |                                                                                      |         |  |  |  |  |  |  |
|          | Location from which flare was sighted                                                |         |  |  |  |  |  |  |
|          | ALL SHIPS all channels for any vessel in the area to provide assistance or           |         |  |  |  |  |  |  |
|          | additional information                                                               |         |  |  |  |  |  |  |
|          | Contact ZDOM auto dial Note Name                                                     |         |  |  |  |  |  |  |
|          | If directed by ZDOM call MAC auto dial Note Name and Rank                            |         |  |  |  |  |  |  |
|          | CREATE INCIDENT REPORT INCIDENT REPORT No.                                           |         |  |  |  |  |  |  |
| IF NOT   | TASKED                                                                               |         |  |  |  |  |  |  |
|          | Finalise Incident Report then enter Incident Report no. in Seahawk Comms Log         | 1       |  |  |  |  |  |  |
|          | Print out Report and file in Rescue Folder                                           |         |  |  |  |  |  |  |
| IF TAS   |                                                                                      | 1       |  |  |  |  |  |  |
|          | Send Desktop Message to Boat crew, see next page for instructions                    |         |  |  |  |  |  |  |
|          | Check Inbox for replies, refresh Inbox every 1-2 minutes. See next page for instruct | ions    |  |  |  |  |  |  |
|          | Update Incident Report, enter report No of Incident and details into Seahawk         |         |  |  |  |  |  |  |
|          | Comms log, enter Incident report No on all documents                                 |         |  |  |  |  |  |  |
|          | Task our Rescue Vessel in Seahawk Update Status Board                                |         |  |  |  |  |  |  |
|          | Contact DWO (Auto Dial) and discuss Incident                                         |         |  |  |  |  |  |  |
|          | During Incident maintain contact at least every 30 minutes with Rescue Vessel.       |         |  |  |  |  |  |  |
|          | If ambulance required advise MAC                                                     |         |  |  |  |  |  |  |
|          | At completion of Incident                                                            |         |  |  |  |  |  |  |
|          | Call MAC if previously notified note Name and Rank                                   |         |  |  |  |  |  |  |
|          | Send Desk Top Message to "Incident Completed" advising Incident completed            |         |  |  |  |  |  |  |
|          | See next page for instructions                                                       |         |  |  |  |  |  |  |
|          | Contact ZDOM auto dial Note Name, advise Incident completed                          |         |  |  |  |  |  |  |
|          | Untask our Rescue Vessel Update Status Board                                         |         |  |  |  |  |  |  |
|          | Complete, Finalise and Printout Incident Report                                      |         |  |  |  |  |  |  |
|          | Print "vessels detail sheet" from Assisted Vessel and Rescue Vessel and attach       |         |  |  |  |  |  |  |
|          | with Incident Report, LOP and all other documents, note paper etc, together          |         |  |  |  |  |  |  |
|          | and file in Rescue Folder                                                            |         |  |  |  |  |  |  |
|          | "Close Voyage" Assisted Vessel                                                       |         |  |  |  |  |  |  |
|          | Make final entry in Seahawk Comms Log "Incident Report No Finalised"                 |         |  |  |  |  |  |  |

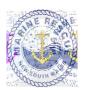

## **DESKTOP MESSAGING FOR INCIDENTS**

### **PROCEDURE Crew Call Out**

- 1 Click on **Desktop Messaging Tab** on top of page on Station 4
- 2 click: Login (username and password saved)
- 3 Two-step verification click **Next**
- 4 click on tab inbox wx.forstertuncurry on top of page on station 4
- 5 Open email "no-reply..." copy 6 digit number and then paste into box Desktop Messaging page then click Next
- 6 Select: Personal Groups (Left hand side)
- 7 Select: Either Boat Crew or SOLAS Boat Crew
- 8 Select: Add to Recipients (Left hand side)
- 9 Select: "Click for Template" then

"Select Template" (select a message that is appropriate to the call out)

## You Must Add FO20 or FO30 to compose section Also add location of Incident

Or Compose message (A brief description of the Incident) followed by

"Please respond "Y/N" + Name + Rating + ETA, include Rescue Vessel required FO20 or FO30 And location of Incident"

7 Select: **Send Now** (Message will be sent)

8 Select: Inbox, Crew will respond

\_\_\_\_\_\_

#### **CHECKING REPLIES FROM DUTY CREW**

- 1 Select: **Inbox**, check for replies from crew, **refresh Inbox every 1-2 minutes**.

  To refresh click on "**Inbox**" or click top left of page
- 2 If **Duty Crew Member(s) has not replied within 5 minutes,** ring missing crew, if no contact compose new message nominating what ratings required eg; Skipper or Crew and send to **Boat Crew**

\_\_\_\_\_\_

### After Completion of Incident send "Incident Completed"

Same as Crew Call Out above except use Personal Group-Incident Completed and then use Template "Incident Completed".

"Incident Completed" is sent to ROM, UC, Boat Ops Officer and Duty Watch Officers advising that Incident completed, include any relevant information regarding Incident.

\_\_\_\_\_\_

### IF REQUIRED TO STAND DOWN CREW

Same as Crew Call Out above except use Template "Stand Down".

ENSURE THAT INCIDENT REPORT IS CREATED, FINALISED AND PRINTED OUT And filed in Rescue Folder.

# **INCIDENT OPERATIONAL LOG**

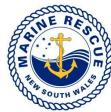

| Sheet: | / |
|--------|---|
|        |   |

|             |               | S S S S S S S S S S S S S S S S S S S | Name:               |          |               |           |                  | Date:  |                |                |  |
|-------------|---------------|---------------------------------------|---------------------|----------|---------------|-----------|------------------|--------|----------------|----------------|--|
| SOUTH WALES |               |                                       | Position:           |          |               |           | Location:        |        |                |                |  |
|             |               |                                       | Incident Name:      |          |               |           | Incident Number: |        |                |                |  |
|             |               |                                       |                     |          | T = Telephone | R = Radio | V = Verbal       | M=TDMS |                |                |  |
|             | Time<br>24hrs | TO or<br>FROM                         | Name or<br>Callsign | TRV<br>M |               |           |                  |        | Action<br>Reqd | Action<br>Cmpl |  |
|             |               |                                       |                     |          |               |           |                  |        |                |                |  |
|             |               |                                       |                     |          |               |           |                  |        |                |                |  |
|             |               |                                       |                     |          |               |           |                  |        |                |                |  |
|             |               |                                       |                     |          |               |           |                  |        |                |                |  |
|             |               |                                       |                     |          |               |           |                  |        |                |                |  |
|             |               |                                       |                     |          |               |           |                  |        |                |                |  |
|             |               |                                       |                     |          |               |           |                  |        |                |                |  |
|             |               |                                       |                     |          |               |           |                  |        |                |                |  |
|             |               |                                       |                     |          |               |           |                  |        |                |                |  |
|             |               |                                       |                     |          |               |           |                  |        |                |                |  |
|             |               |                                       |                     |          |               |           |                  |        |                |                |  |
|             |               |                                       |                     |          |               |           |                  |        |                |                |  |
|             |               |                                       |                     |          |               |           |                  |        |                |                |  |
|             |               |                                       |                     |          |               |           |                  |        |                |                |  |
|             |               |                                       |                     |          |               |           |                  |        |                |                |  |
|             |               |                                       |                     |          |               |           |                  |        |                |                |  |
|             |               |                                       |                     |          |               |           |                  |        |                |                |  |
|             |               |                                       |                     |          |               |           |                  |        |                |                |  |
|             |               |                                       |                     |          |               |           |                  |        |                |                |  |
|             |               |                                       |                     |          |               |           |                  |        |                |                |  |